*Part XVIII: Connecting to Informix*

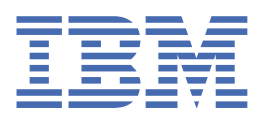

**© Copyright IBM Corp. 2021.** US Government Users Restricted Rights - Use, duplication or disclosure restricted by GSA ADP Schedule Contract with IBM Corp.

# **Tables of Contents**

#### **Part XVIII: [Connecting](#page-3-0) to Informix**

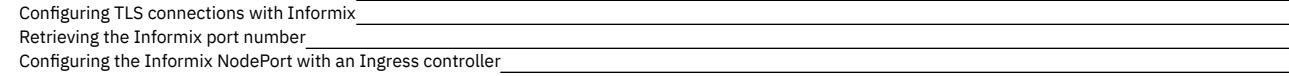

### <span id="page-3-0"></span>**Connecting to Informix**

You can connect clients and applications to the Informix server in Red Hat OpenShift.

- Configuring TLS [connections](#page-3-1) with Informix
- Use transport layer security (TLS) to create secure connections from Informix clients to the integrated Informix database server deployed on Red Hat OpenShift. • [Retrieving](#page-3-2) the Informix port number
- The Informix service exposes the following network communication ports to allow connections from outside of the Red Hat® OpenShift® cluster. [Configuring](#page-4-0) the Informix NodePort with an Ingress controller
- If you use an external infrastructure node to route external Informix traffic into the Red Hat® OpenShift® cluster, the cluster might be in a private zone and you need to configure an external-facing Ingress controller to route the traffic to the OpenShift nodes.

<span id="page-3-1"></span>Copyright© 2020 HCL [Technologies](https://www.hcltech.com/) Limited

#### **Configuring TLS connections with Informix**

Use transport layer security (TLS) to create secure connections from Informix clients to the integrated Informix database server deployed on Red Hat OpenShift.

An Informix deployment on Red Hat OpenShift has TLS connections enabled by default. This task outlines how to extract the TLS certificate from the Informix pod.

1. Use one of the following commands to find the namespace for your database deployment.

**kubectl get ns**

**or**

```
oc get projects
```
2. Use the Kubernetes app. kubernetes.io/name label selector to find the Informix pod name:

**oc -n namespace get pods --selector app.kubernetes.io/name=ibm-informix-prod**

3. Run the cp command in the Informix pod with the label to copy the Informix certificate to your local directory:

**oc -n namespace cp <Informix engine POD name>:/opt/ibm/data/ssl/informix.cert informix.cert**

Example:

```
[root@js3-inf tmp]# oc -n informix-dev cp server1-ibm-informix-prod-eng-6f9d7965f5-k6qt9:/opt/ibm/data/ssl/informix.cert
informix.cert
[root@js3-inf tmp]# ls -la informix.cert
-rw-r--r-- 1 root root 721 May 13 08:13 informix.cert
[root@js3-inf tmp]#
```
4. Follow the steps as described in **Configuring a client for SSL connections**. Note: If you need to access the keystore and self-signed certificates used for the Informix server, you can find them in the /opt/ibm/data/ssl directory in the Informix pod:

```
$ cd /opt/ibm/data/ssl
$ ls -l
rw------. 1 informix informix 87 Dec 10 19:17 client.gpg
rw-rr-. 1 informix informix 786 Dec 10 19:17 client.jks
rw------. 1 informix informix 902 Dec 10 19:17 client.p12
rw------. 1 informix informix 193 Dec 10 19:17 client.sth
rw------. 1 informix informix 87 Dec 10 19:17 https-keystore.gpg
         rw------. 1 informix informix 2664 Dec 10 19:17 https-keystore.jks
rw-rr-. 1 informix informix 725 Dec 10 19:17 informix.cert
       rw------. 1 informix informix 87 Dec 10 19:17 informix.gpg
rw------. 1 informix informix 1441 Dec 10 19:17 informix.p12
rw------. 1 informix informix 193 Dec 10 19:17 informix.sth
rw-rr-. 1 informix informix 0 Dec 10 19:17 wl_credentials_status_file
```
<span id="page-3-2"></span>Copyright© 2020 HCL [Technologies](https://www.hcltech.com/) Limited

#### **Retrieving the Informix port number**

The Informix service exposes the following network communication ports to allow connections from outside of the Red Hat® OpenShift® cluster.

The following table lists the ports that are exposed by Informix and their usage.

#### Table 1. Ports exposed by the Informix operand

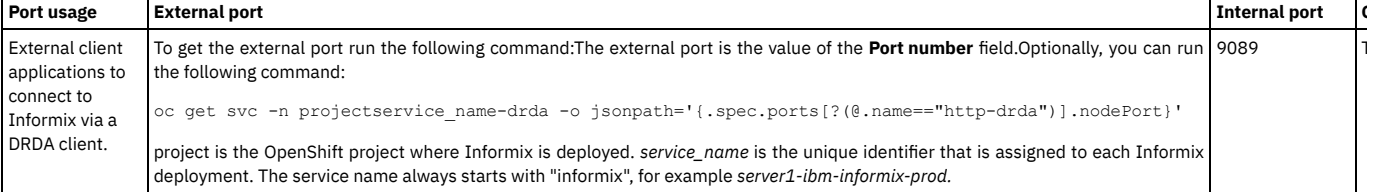

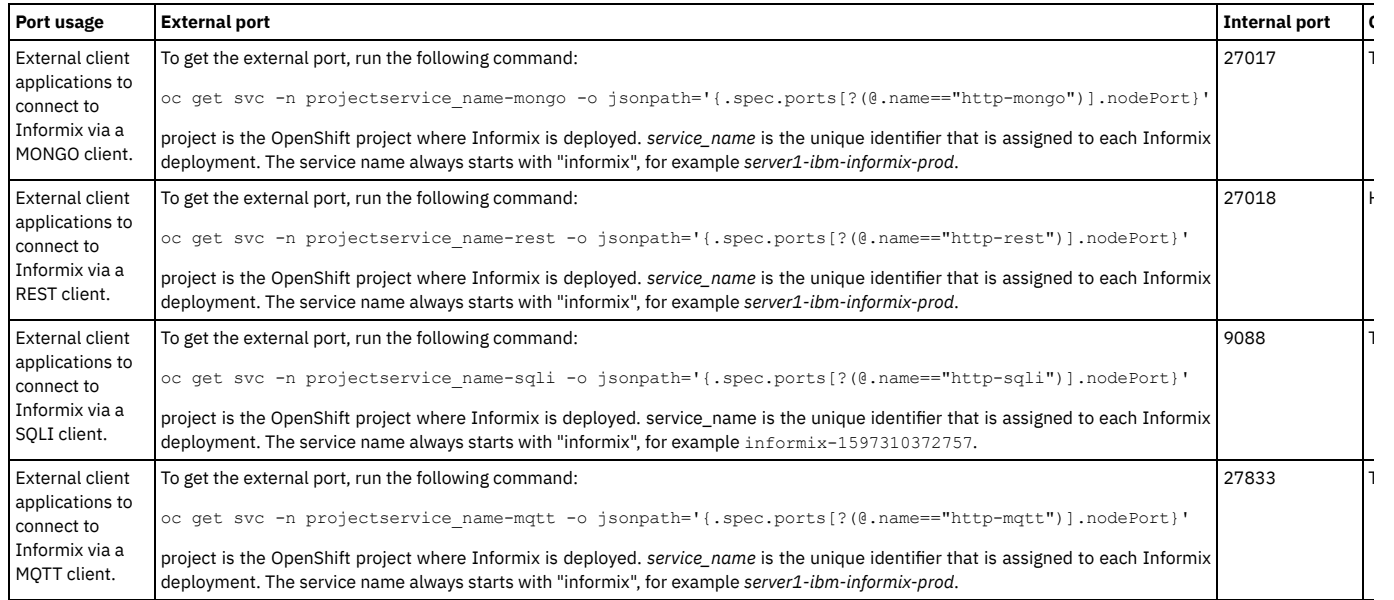

<span id="page-4-0"></span>Copyright© 2020 HCL [Technologies](https://www.hcltech.com/) Limited

## **Configuring the Informix NodePort with an Ingress controller**

If you use an external infrastructure node to route external Informix traffic into the Red Hat® OpenShift® cluster, the cluster might be in a private zone and you need to configure an external-facing Ingress controller to route the traffic to the OpenShift nodes.

Because Informix is externally exposed through a NodePort, the Ingress controller also needs to expose the NodePort in order to allow traffic into the cluster.

The configuration below is only applicable with an HAProxy Ingress controller. For more detail about configuring networking, see [Understanding](https://docs.openshift.com/container-platform/4.3/networking/understanding-networking.html) networking in the OpenShift documentation.

1. On the infrastructure node, open the HAProxy configuration file located at /etc/haproxy/haproxy.cfg.

2. Modify the haproxy.cfg file to include the OpenShift NodePort you want to expose:

```
frontend informix
       bind *:informix NodePort
       default_backend informix_be
       mode tcp
        option tcplog
backend informix_be
       balance source
        mode tcp
server master0 Master0-privateIP:Informix NodePort check
        server master1 Master1-privateIP:Informix NodePort check
        server master2 Master3-privateIP:Informix NodePort check
```
3. Reload HAProxy:

**systemctl reload haproxy**

Copyright© 2020 HCL [Technologies](https://www.hcltech.com/) Limited